## <span id="page-0-0"></span>**Réindexation / Maintenance des fichiers HFSQL**

Gestan exploite une base de données [HFSQL,](https://fr.wikipedia.org/wiki/HFSQL) un SGBD développé par PCSoft, en mode Classic ou Client/Serveur.

Ce sont les fichiers .fic, .ndx et .mmo, stockés dans le répertoire DATABASE de votre Gestan classique, ou dans le répertoire du Serveur HFSQL si vous êtes en Client/Serveur.

Les fichiers sont organisés de cette facon :

- FICHER.FIC ⇒ fichier qui contient les données
- FICHIER.NDX ⇒ fichier qui contient l'index
- FICHIER.MMO (éventuel) ⇒ fichier qui contient les memos (quand il y a des rubriques de type mémo dans le fichier. Une rubrique de type memo sert à stocker du texte, du binaire, des images, etc, sans limitation de taille)

Cette base de données est extrêmement robuste, et ne nécessite pas de licence.

La maintenance est très réduite, et se limite au contrôle des index : comme pour tout système de base de données, il peut arriver (problème réseau, micro-coupure, instabilité du réseau Wifi, etc), que les fichiers d'index soient déphasés et ne correspondent plus aux fichiers de données.

Ce programme permet de vérifier les index des fichiers, et si besoin est, de ré-indexer ces derniers. Il s'agit de la seule opération de maintenance éventuellement nécessaire sur les fichiers HFSQL.

TIP Gestan effectue la vérification des index chaque mois, automatiquement (ainsi qu'un backup minimaliste).

## **Utilisation de l'écran**

*Accès* : Outils → Administration → Maintenance → Index des fichiers HFSQL.

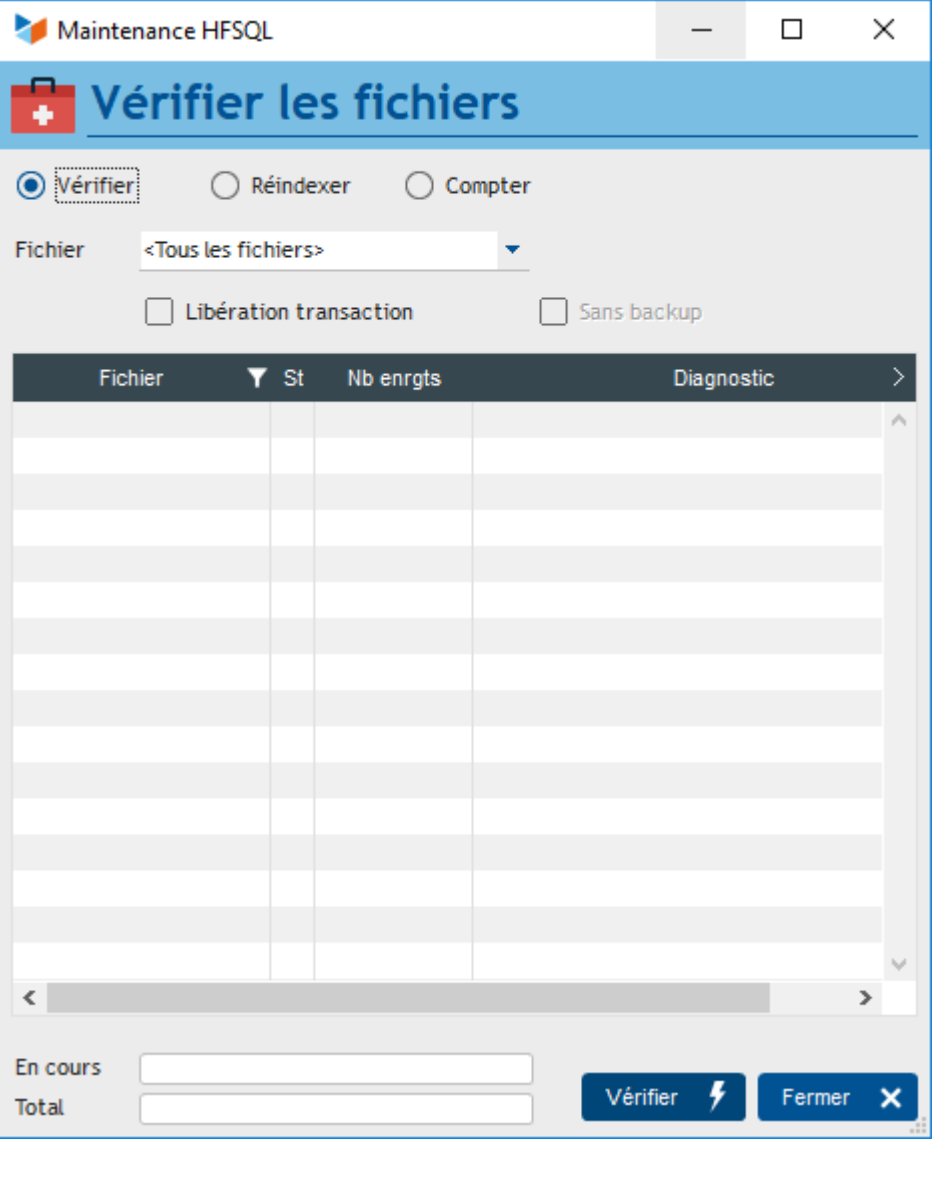

L'outil permet l'utilisation pour **Vérifier** les index, ou pour **Réindexer** les fichiers.

Vous pouvez traiter un seul fichier, ou toute la base, à l'aide de la combo **Fichiers**

**Libération transaction** permet de libérer les transactions éventuellement interrompues. Une transaction est un ensemble d'opérations qui sont logiquement "indivisibles", par exemple, si vous créez une nouvelle facture, il y aura à la fois des enregistrements "facture" et "ligne de facture" qui seront crées ensemble. Cette case à cocher permet de remettre les fichiers dans l'état permettant de nouvelles transactions.

Le lancement d'une réindexation effectue une sauvegarde préalable du fichier concerné ou de la base, dans le répertoire BACKUPS (Backup\_REINDEX\_SSAAMMJJ\_HHMMSSCC.zip). Vous pouvez, si nécessaire, débrayer cette sauvegarde via la case **sans backup**.

## **Comment traiter un problème d'index au démarrage**

Au démarrage, Gestan réalise des accès immédiats à certains fichiers, notamment le fichier des utilisateurs, des actions, et des actions planifiées.

Si l'un de ces fichiers a un problème d'index, le démarrage de Gestan devient impossible.

Il faut alors démarrer Gestan en mode réindexation : Vous avez pour ceci un raccourci « Réindexer les fichiers de Gestan » dans le répertoire de programme.

Il vous suffit de cliquer sur le raccourci indiqué ci-dessus, installé avec Gestan depuis les versions 10.

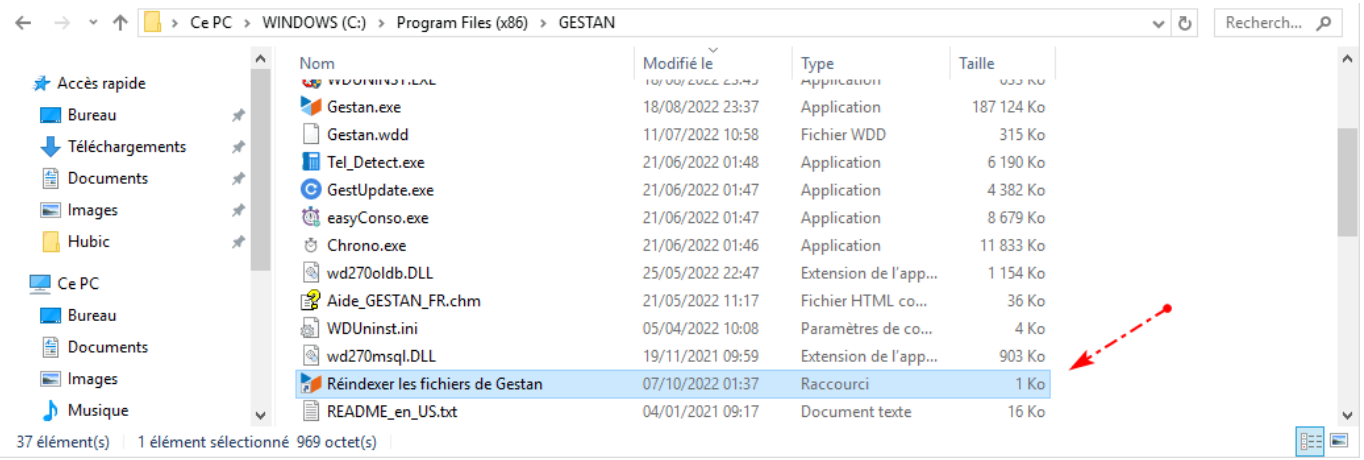

Cela ouvre l'écran de réindexation directement.

Ci dessous, les propriétés de ce raccourci :

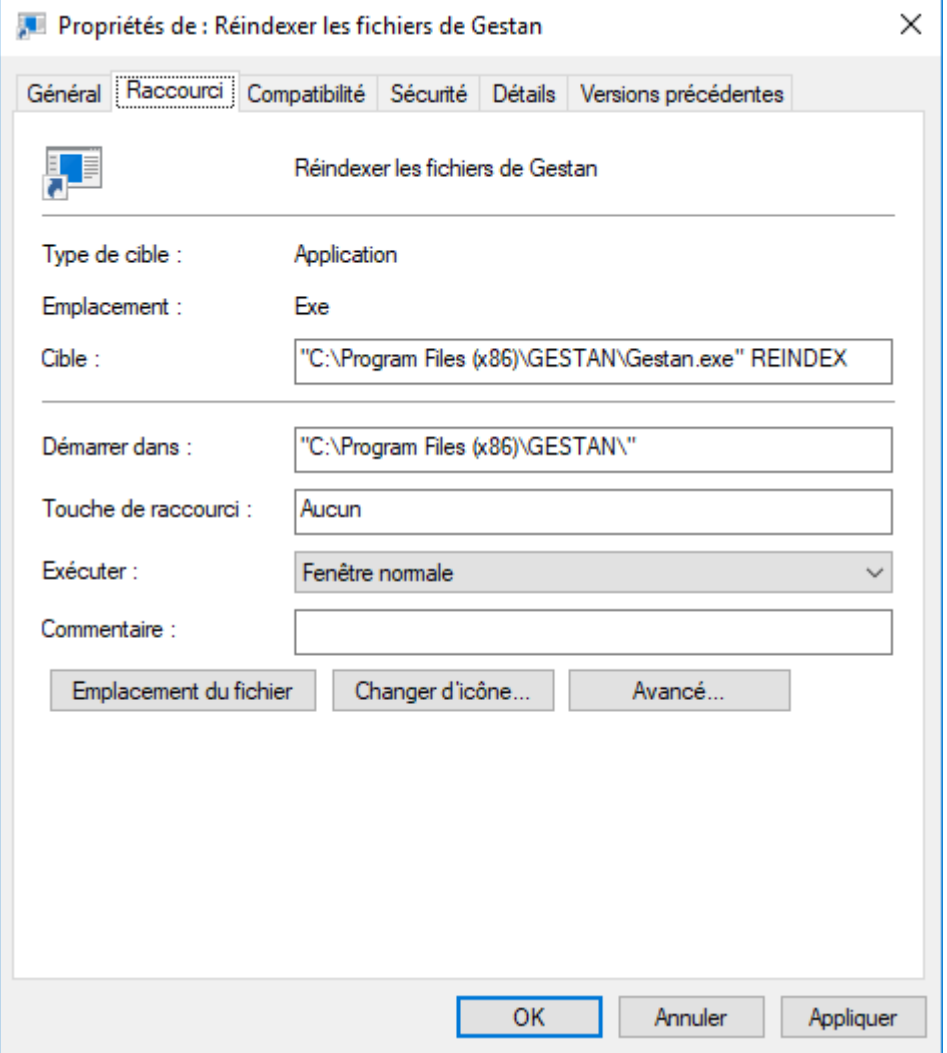

Cela veut dire que vous pouvez lancer Gestan en mode ligne de commande avec le paramètre REINDEX, le résultat sera identique à ce raccourci.

## $\pmb{\times}$

La commande ci-dessus lance le programme de réindexation, pour la base en cours (la base assignée lors du dernier démarrage de Gestan).

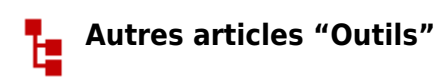

[Connexion à Gestan](https://wiki.gestan.fr/doku.php?id=wiki:v15:outils:connexion) [Démarrage rapide](https://wiki.gestan.fr/doku.php?id=wiki:v15:outils:demarragerapide) [Export base Gestan](https://wiki.gestan.fr/doku.php?id=wiki:v15:outils:exportbase) [Gestan sur une clé USB](https://wiki.gestan.fr/doku.php?id=wiki:v15:outils:usb) [Import base Gestan \\*](https://wiki.gestan.fr/doku.php?id=wiki:v15:outils:importbase) [Importation de données dans Gestan](https://wiki.gestan.fr/doku.php?id=wiki:v15:outils:importer_fichier) [Importer des contacts Google/Outlook](https://wiki.gestan.fr/doku.php?id=wiki:v15:outils:importggloutlk) [Importer des contrats dans Gestan](https://wiki.gestan.fr/doku.php?id=wiki:v15:outils:importer_contrats) [Importer des pièces dans Gestan](https://wiki.gestan.fr/doku.php?id=wiki:v15:outils:importer_pieces) [Importer des traductions produit](https://wiki.gestan.fr/doku.php?id=wiki:v15:outils:importer_trad) [Importer un plan comptable](https://wiki.gestan.fr/doku.php?id=wiki:v15:outils:importer_plancomptable) [Les procédures compilables](https://wiki.gestan.fr/doku.php?id=wiki:v15:outils:compilproc) [Minification de la base](https://wiki.gestan.fr/doku.php?id=wiki:v15:outils:minification) [Réaffectation des contacts par région](https://wiki.gestan.fr/doku.php?id=wiki:v15:outils:reaffregcontact) [Réaffectations en masse](https://wiki.gestan.fr/doku.php?id=wiki:v15:outils:reaffectmasse) [Réimputation des écritures](https://wiki.gestan.fr/doku.php?id=wiki:v15:outils:reimputer) [Réindexation / Maintenance des fichiers HFSQL](#page-0-0) [Réinitialisation de fichiers](https://wiki.gestan.fr/doku.php?id=wiki:v15:outils:reset) [Réinitialisation des catégories](https://wiki.gestan.fr/doku.php?id=wiki:v15:outils:reinitctgcontact) [Réinitialisation des champs complémentaires](https://wiki.gestan.fr/doku.php?id=wiki:v15:outils:reinitchampcompl) [Structure des répertoires Gestan](https://wiki.gestan.fr/doku.php?id=wiki:v15:outils:repertoires) [Suppression de pièces en masse](https://wiki.gestan.fr/doku.php?id=wiki:v15:outils:suppmassepiece) [Transférer vos données au support technique](https://wiki.gestan.fr/doku.php?id=wiki:v15:outils:transfertsftp) [Trucs et astuces](https://wiki.gestan.fr/doku.php?id=wiki:v15:outils:trucsetastuces) [Versions de Gestan](https://wiki.gestan.fr/doku.php?id=wiki:v15:outils:versions) [Zipper la base](https://wiki.gestan.fr/doku.php?id=wiki:v15:outils:zipper)

Despuis : <https://wiki.gestan.fr/>- **Le wiki de Gestan**

Lien permanent: **<https://wiki.gestan.fr/doku.php?id=wiki:v15:outils:reindexation>**

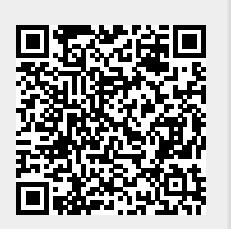

Derni?re mise ? jour : **2022/10/07 01:40**